## Draughts Arbiter connected with lidraughts.org (from 5.40)

How to keep more control on on-line tournaments?

The idea of cooperation with lidraughts.org (**LiD**) is very easy:

- We create a tournament in DrA as usually
- At the scheduled moment the players go to LiD to play their games
- DrA automatically records games and results from LiD
- We making paring for next round and publish it
- And so on to the end of our tournament

## **Special features in DrA:**

1. For tournaments to be connected with LiD – mark it at the *Tournament's setting*.

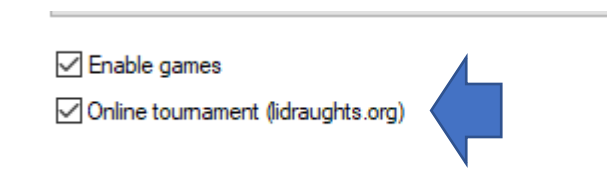

2. Players NICK can be added to players data<sup>1</sup>

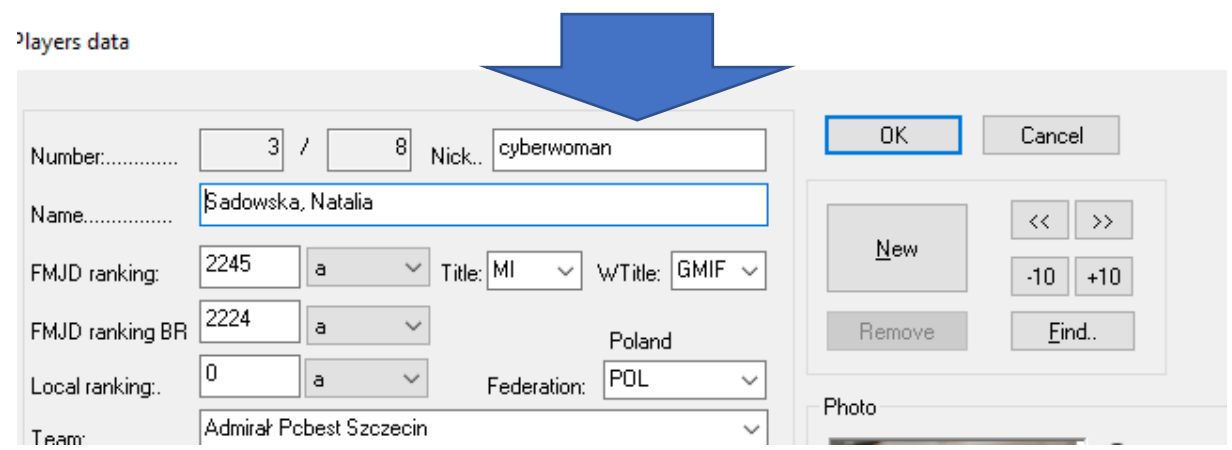

<sup>&</sup>lt;sup>1</sup> Nicks collected during testing (club online event and 55+) are available at fmjd database for DrA.

3. In many places in view setting we have new columns available like "Nick"

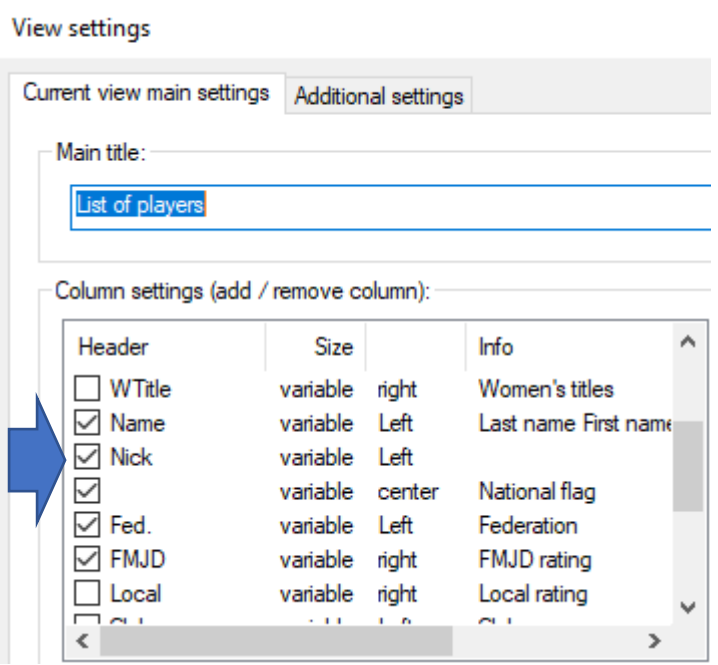

4. View setting at paring screen has column "lidraughts.org".

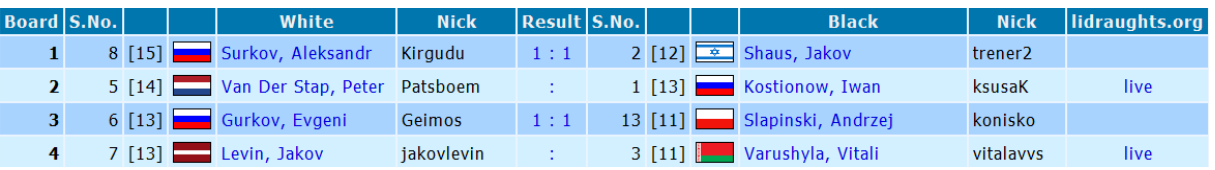

This column contains link to the "white" player at LiD with idea to find and follow live his game easily. As we see at the screen above, link is gone at the games already finished.

5. Be lazy and do not enter results manually! At the time of round just switch on special button with LiD logo or just the same from the menu:

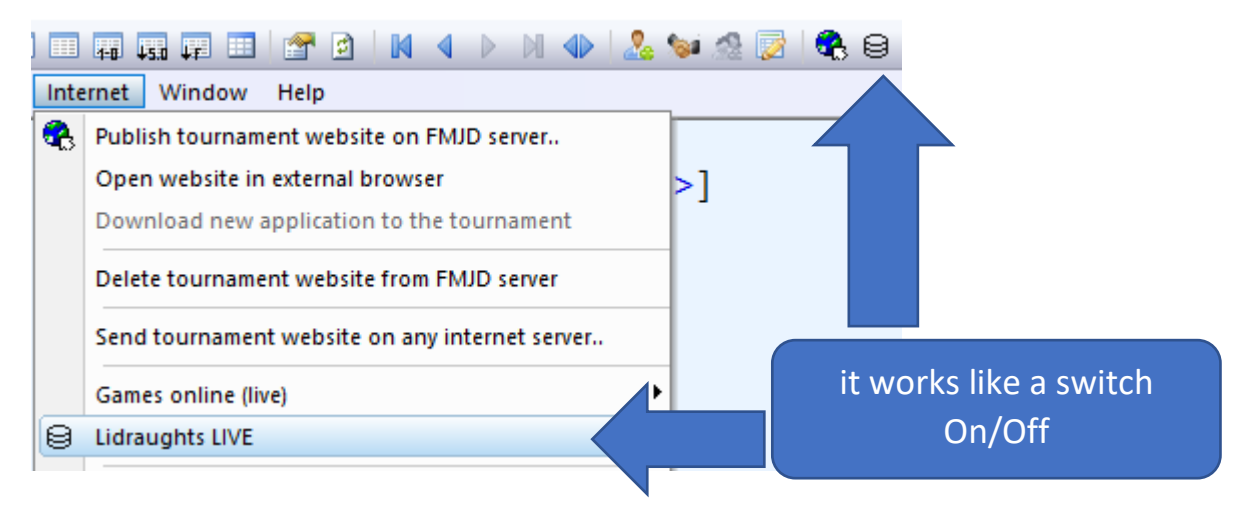

6. DrA is cooperating with LiD WITHOUT you!

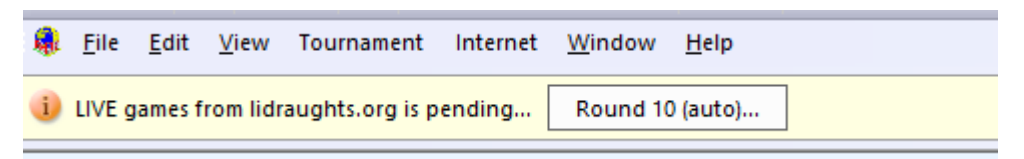

After starting Lidraughts live we can see line as above. If necessary, we can change the number of the round that is being tracked.

At the moment just open window with results of tracked round and … wait for the results of the game.

Do not forgot to switch on this option at **the right time**. Just like during a real tournament, the referee does not turn on the clocks before the round.

DrA working very easy – just looking for the last game between this 2 nick. If you switch on this button too early, it is possible that game between this 2 players played a day or month before will be found! Do not panic! Just clean up result between this two players, then program will start to look again.

7. If You like to transfer all games to FMJD tournament web.

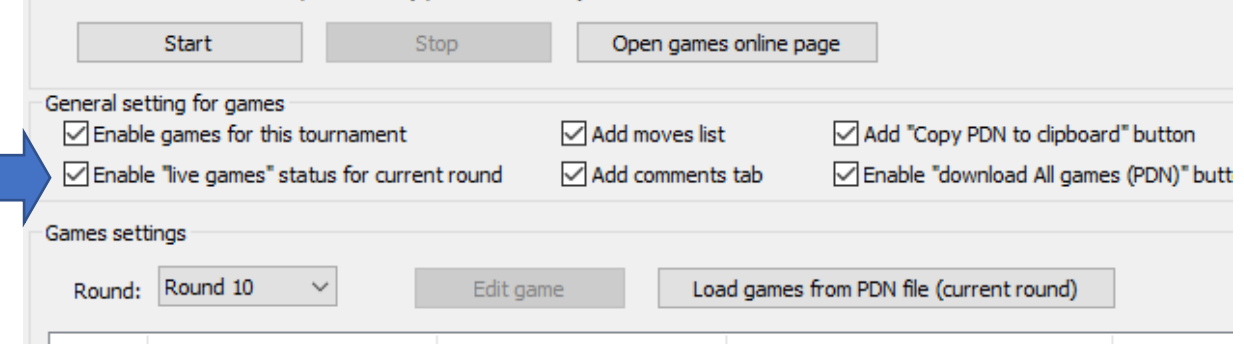

Just mark it, and games will be automatically published live also there. All viewers of your tournament can follow games (live or later) using section "games" and the competitions page.

Prepared by Jacek Pawlicki May 16 th 2020 (*with some corrections later*)